# [機械語序論 **3** 回目 2010.12.21](赤字は訂正箇所)

今回の説明を始める前に、google で探した便利なサイトの情報の紹介です。

**http://www5c.biglobe.ne.jp/~ecb/assembler/assembler00.html** x86 アセンブラ入門講座

ちなみに、gnu assembler (gas)については、info コマンドを使ってみることができます。 % info –s as.info

また、Pentium などの IA32 アーキテクチャの命令セットのマニュアルは、インテルのサイト **http://www.intel.co.jp/jp/download/index.htm#ia32**

から、ダウンロードすることができます。命令セットのマニュアルだけでも、800 ページになる膨大な ものなので、くれぐれも、プリントしないように!ここには、いろいろなマニュアルがあります。

#### **x86** アセンブリ言語のオペランドの種類と記法(その **2**)

前回、オペランドについて、レジスタ、即値、アドレス参照について説明しました。アドレス参照で は、単にアドレスを参照する場合を説明しました。例えば、

mov 100,%eax

とした場合には、100 番地から始まる 4 バイト整数を eax レジスタにロードします。アドレスの代わり にラベルを使った場合にはラベルが定義されたアドレスを意味します。例えば、

.data

x: .long 0

- .text
- mov x, %eax

これは、データ領域に定義された変数に x というラベルをつけて、これを参照しています。xというシ ンボルはアセンブラではアドレスを意味します。

さて、これだけだと配列のように、計算した値でメモリを参照することができません。x86 は非常に 強力なアドレスを計算することができます。メモリ参照にどのような計算を行ってメモリ参照を行うか という指定をアドレッシングモードといいます。x86 では、以下のアドレッシングができます。

### **BASE+(INDEX\*SCALE)+DISPLACEMENT**

- **DISPLACEMENT**: アドレス、もしくはベースレジスタからのオフセットを示す。定数。
- **BASE**: ベースレジスタ
- **INDEX**: インデックスレジスタ、配列の添え字のようなもの
- **SCALE**: 2,4,8 のいずれか。配列要素のサイズを指定する。

これを、アセンブラでは、以下のように記述します。

#### **DISPLACEMENT(BASE, INDEX, SCALE)**

これらの一部でもかまいません。例えば、前回説明したアドレス指定とは、DISPLACEMENT のみの場 合です。ベースレジスタとインデックスレジスタには、どのレジスタを指定してもかまいません。いく つか例をしめしましょう。実際、アクセスされるアドレスを実効アドレスといいます。

(%ebx) ebx の値をアドレスとしてメモリにアクセスする。

4(%ebx) ebx の値に 4 を加えたものが実効アドレス

a(%edi) ラベル a のアドレスに、edi の値を加えたものが実効アドレス

(%edi,%ebx,2) edi+ebx\*2 が実効アドレス

a(,%ecx,4) a+ecx\*4 が実効アドレス

(%ebx,%edi) ebx+edi が実効アドレス

SCALE が省略された場合は、SCALE は 1、つまり、SCLAE は無効 になります。

#### 配列とアドレッシングモード

アドレッシングモードを使って配列の計算を考えてみましょう。 右のプログラムは、データ領域に、1 から 10 までのはいった配列 a をつくり、ebx にその合計をいれて終了するプログラムです。

前回説明した.long は 1 つのデータだけでしたが、複数個書く ことによって、データ全部が.long で確保されます。この先頭に、 ラベル a を置いています。eax は 1 ずつ増えていきますので、こ

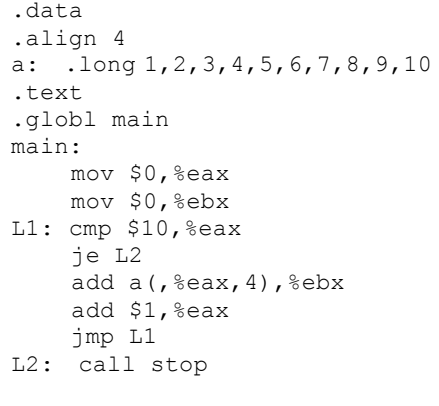

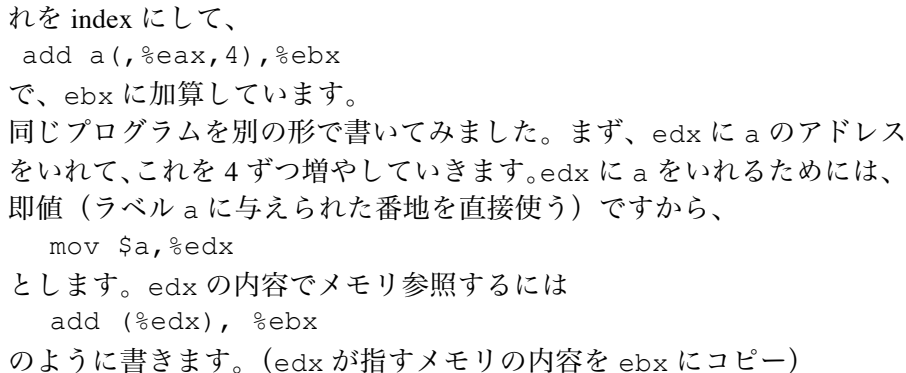

## 状態フラグと分岐命令(その2)

前回では、簡単な分岐命令 je だけを説明しました。x86 では、cmp 命令を行って、je 命令で分岐しま す。cmp 命令は、実際には sub 命令と同じく、右オペランドから左オペランドを減算し、結果を捨てる 命令です(そのために、右のオペランドには即値は使えない)。実は CPU の中には演算結果について、 以下の状態を保持する状態フラグという隠れたレジスタがあります。状態フラグには以下のものがあり ます。

- OF(オーバフローフラグ)結果が符号付整数の範囲の正または負の限度を超えたとき1
- SF(サインフラグ、符号) 符合付整数の演算結果が負である場合 1 (結果の最上位ビットが 1)
- ZF(ゼロフラグ) 結果がゼロである場合1 (結果の全部のビットが0)
- CF(キャリーフラグ) 最上位のビットからの繰り上がりまたは繰り下がりがある場合 1

cmp 命令のあとで実行する命令 je は、ZF が 1 の時分岐する命令なのです。mov 命令以外のほとんどの 演算命令では、その結果で上のフラグをセットするので、演算命令を実行したあとで、条件分岐命令を 実行することができます。例えば、

add \$1,%eax

je L

では、%eax が 0 になったときに分岐することになります。

フラグの意味を理解するためにはコンピュータの中でどのように数が表現されているかを理解する 必要があります。コンピュータの中では、負の数は2の補数表現という方法を使って、表現されていま す。これは数 x の負の数を n ビットで表現する場合に、2<sup>n</sup> -x で表現する方法です。

 $y - x = y + (-x) = y + (2<sup>n</sup> - x) = 2<sup>n</sup> + (y-x)$ 

となるので、n ビットで表現している場合、2" は無視(キャリー、桁上がりになる)すると、減算は2 の補数を加えればいいことになります。2の補数は、ビットを反転(これを1の補数という)し、これ に1をに加えて作ることができます。

x → 2≞-1-x (反転、足してすべて 1 ) → 2≞-1-x + 1 ( 1 を加える)= 2≞-x この表現については、資料 1 を参考にしてください。

2 の補数表現では、このように減算を加算で行うことができるほか、最上位ビットが 1 の場合は負、0 の場合は正になります。これを示すのがサインフラグです。オーバフローフラグは、演算結果がその大 きさのビット(32 ビット)で表現できる範囲を超えたことを示すもので、例えば、正の数と正の数を加 えて、結果が負になったり、その逆の場合に 1 になります。

資料 2 にこのフラグを使った分岐命令について示します。ここで、符号付の数の比較と符号なし(C 言語で unsigned)の数の比較が違う命令になっていることに注意してください。符号なしの場合には、 桁上がりを示すキャリーフラグを判定しているのに対して、符号付の数の場合には結果のサインフラグ を見るほか、オーバーフローしているかをみています。オーバーフローしている場合は、その結果は反 転しなくてはいけないことになります。

# 今回やったことのまとめ

アドレッシングモード、2 の補数表現、条件フラグといろいろな分岐命令

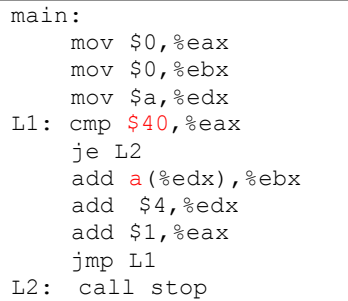